## How to Identify Courses Offered in Your Pathways

## **READ EVERYTHING BEFORE YOU DO ANYTHING...**

- > The window to identify courses for the 24-25 school year is March 1, 2024 September 1, 2024.
- If your course offerings are staggered due to limited staff, select the full four courses that will be offered during the two-year period.
- PATHWAY MODIFICATIONS: If you have been approved for or submitted a request for a pathway modification, select the course that WOULD be offered if the modification were not approved.
- Each category has a minimum and maximum number of courses that can be selected. If you do not follow the minimum/maximum indicators, you will receive an error message and be required to make corrections.
- Remember, you are preparing information for NEXT YEAR, not current year

## Log in to TEDS.

1. Click on Select School and change year to 2024-2025, then click save.

| \$7.5 N. H. H. H. H. H. H. H. H. H. H. H. H. H. | TOORTEO   | 11.9 | ICAL SCHOOL [8888888888] |
|-------------------------------------------------|-----------|------|--------------------------|
| School Year:                                    | 2023-2024 | ¥    |                          |
|                                                 | 2004-2005 |      | <u></u>                  |
|                                                 | 2005-2006 |      |                          |
|                                                 | 2006-2007 |      |                          |
|                                                 | 2007-2008 |      |                          |
|                                                 | 2008-2009 |      |                          |
| Page                                            | 2009-2010 | 1    |                          |
|                                                 | 2010-2011 |      |                          |
|                                                 | 2011-2012 |      |                          |
|                                                 | 2012-2013 |      |                          |
|                                                 | 2013-2014 |      |                          |
|                                                 | 2014-2015 |      |                          |
|                                                 | 2015-2016 |      |                          |
|                                                 | 2016-2017 |      |                          |
|                                                 | 2017-2018 |      |                          |
|                                                 | 2018-2019 |      |                          |
|                                                 | 2019-2020 |      |                          |
| 2007-2022 Kentucky Deper                        | 2020-2021 |      | ease 3.1.0.2d            |
|                                                 | 2021-2022 |      |                          |
|                                                 | 2022-2023 |      |                          |
|                                                 | 2023-2024 | 15   | 1                        |

If you do not see your list of pathways, click + sign next to Pathway Sections then Click on a
pathway to update/identify courses.

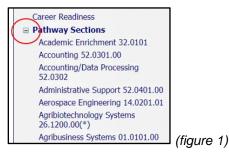

3. Under Section List, select Assign Courses.

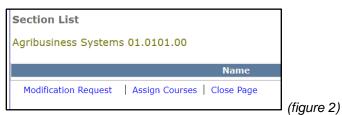

NOTE: Each category has a minimum and maximum number of courses that can be selected. If you do not follow the minimum/maximum indicators, you will receive an error message and be required to make corrections.

 For each category, select the course(s) you will offer in the upcoming year and click the arrow to move it to the active field.

| o-op Requirement: | Co-op can only be taken after the first four credits are earned OR along with another course in the pathway OR if the student is enrolled in an approved pre-apprenticeship program. |         |  |  |
|-------------------|----------------------------------------------------------------------------------------------------|---------|--|--|
| Category 1:(1-1)  | Principles of Agricultural Science and Technology (030715)                                                                                                    | * × × × |  |  |
| Category 2:(0-1)  | Agriscience (030711)<br>Agriscience (Science Credit) (030712)                                                                                                    |         |  |  |
| Category 3:(2-3)  | Agribusiness/Farm Management (010131)<br>Agriculture Employability Skills (010121)<br>Agriculture Sales & Marketing (010111)<br>Agriculture Communications (010110)                  | <       |  |  |
| Category 4:(0-1)  | Greenhouse Technology (010641)<br>Agricultural Education Internship (030791)                                                                                                    | × × >>> |  |  |
| Category 5:(0-1)  | Agricultural Education Co-op (030790)                                                                                                    |         |  |  |

- 5. Once all courses have been selected and moved to the boxes on the right, select SAVE.
- 6. Repeat steps 2 through 4 for each pathway.
- 7. ONCE YOU ARE FINISHED ENTERING DATA
  - a. Click on Select School and change year back to 2023-2024
  - b. Click save

## NOTES

- A. Each category has a minimum and maximum number of courses that can be selected. If you do not follow the minimum/maximum indicators, you will receive an error message and be required to make corrections.
- B. PATHWAY MODIFICATIONS: If you have been approved for or submitted a request for a pathway modification, select the course that WOULD be offered if the modification were not approved.
- C. If the pathway courses have not been identified by the deadline of September 1, 2024, the pathway will not be considered valid for the school year and may not be funded.
- D. Course selections can be changed until the deadline of September 1, 2024.